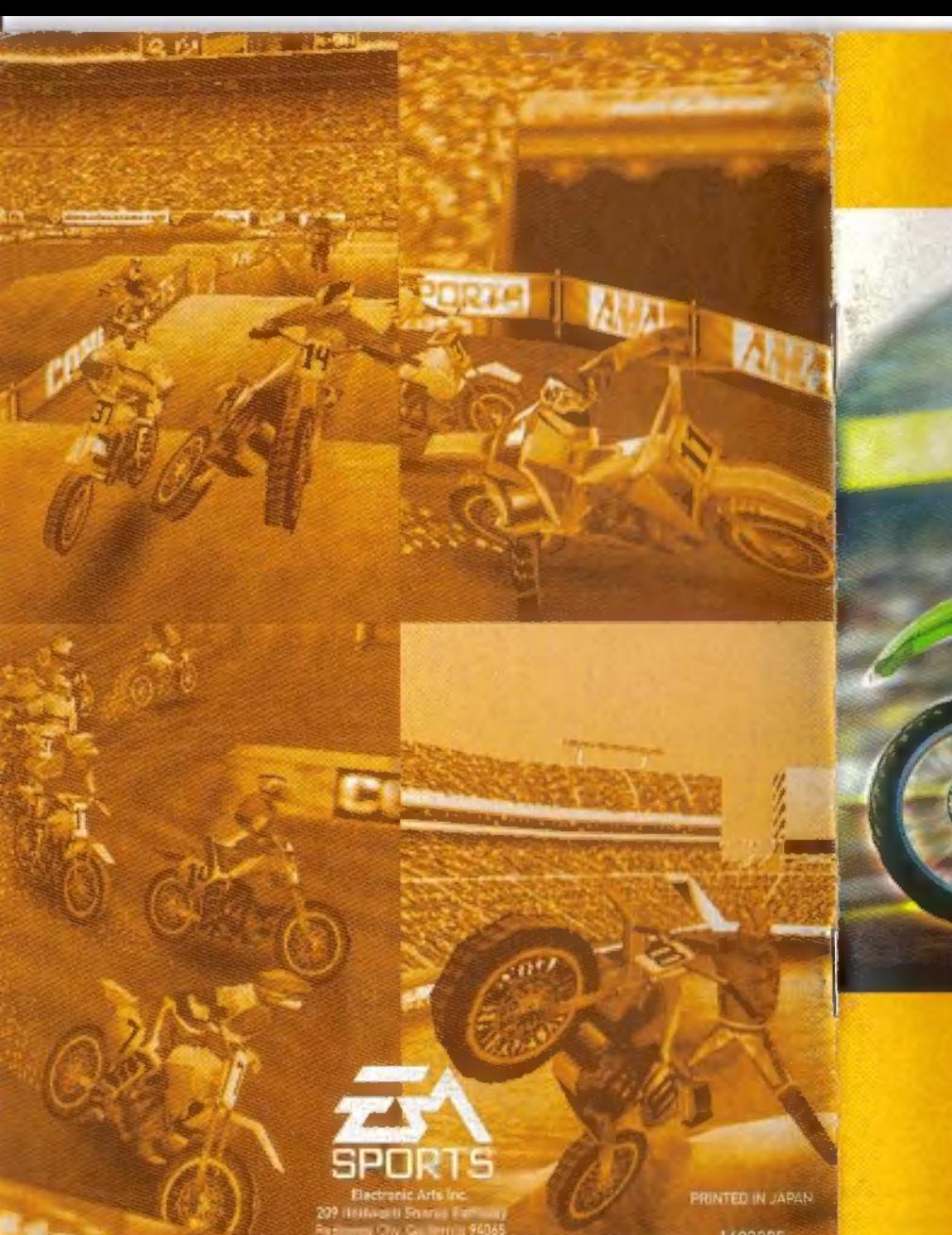

SPORTS. **SUPERCROSS** 

INSTRUCTION BOOKLET

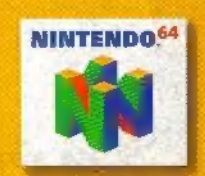

**MUSUNSTRATES** 

**PRINTED IN JAPAN** 

#### WARNINGS AND CONSUMER INFORMA

WARNING: PLEASE CAREFULLY READ THE CONSUMER INFORMATION AND PRECAUTIONS BOOKLET INCLUDED WITH THIS PRODUCT BEFORE USING YOUR NINTENDO® HARDWARE SYSTEM, GAME PAK OR ACCESSORY. THIS BOOKLET CONTAINS IMPORTANT SAFETY INFORMATION,

THE OFFICIAL SEAL IS YOUR ASSURANCE THAT NINTENDO HAS. APPROVED THE QUALITY OF THIS PRODUCT, ALWAYS LOOK FOR THIS SEAL WHEN BUYING GAMES AND ACCESSORIES TO ENSURE COMPLETE COMPATIBILITY. ALL NINTENDO PRODUCTS ARE LICENSED BY SALE FOR USE ONLY WITH OTHER AUTHORIZED PRODUCTS BEARING THE OFFICIAL NINTENDO SEAL OF QUALITY.

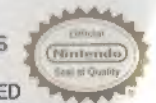

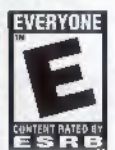

THIS PRODUCT HAS BEEN RATED BY THE ENTERTAINMENT SOFTWARE RATING BOARD. FOR INFORMATION ABOUT THE ESRB RATING, OR TO COMMENT ABOUT THE APPROPRIATENESS OF THE RATING, PLEASE CONTACT THE ESRB AT 1-800-771-3772.

LICENSED BY

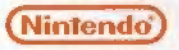

NINTENDO, THE OFFICIAL SEAL. NINTENDO OF AMERICA INC.<br>THE "N' LOGO ARE TRADEMARKS OF AMERICA INC. "01996, 1999 NINTENDO OF AMERICA INC.

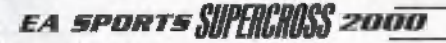

# **TABLE OF CONTENTS**

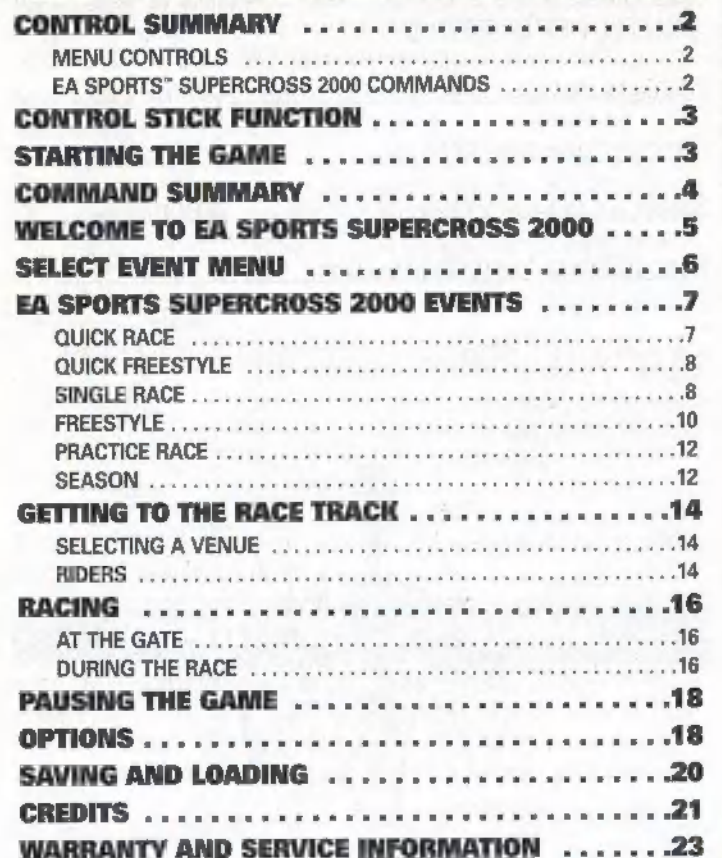

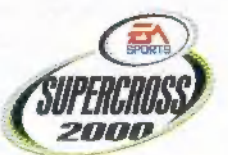

 $\sqrt{ }$ 

# **CONTROL SUMMARY**

# MENU CONTROLS

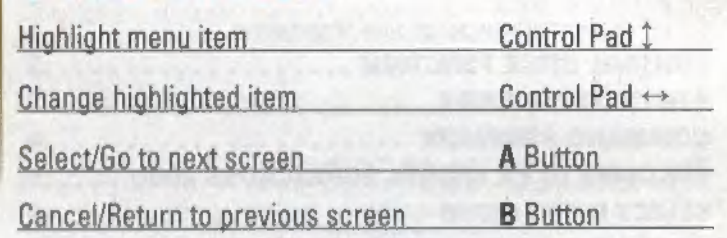

# EA SPORTS" SUPERCROSS 2000 COMMANDS

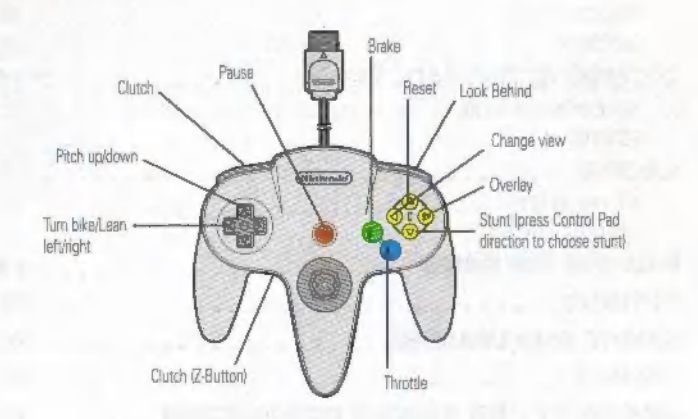

# **CONTROL STICK FUNCTION**

The Nintendo® 64 Controller contains a Control Stick which uses an analog system to read the angles and direction of its movement. This allows subtle control that is not possible using the conventional + Control Pad.

When turning the Control Deck power ON, do not move the Control Stick from its neutral position on the controller.

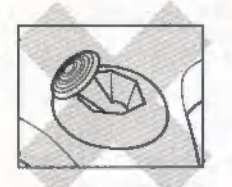

If the Control Stick is held at an angled position (as shown in the picture on the left) when the power is turned ON, this position will be set as neutral. This will cause games using the Control Stick to operate incorrectly.

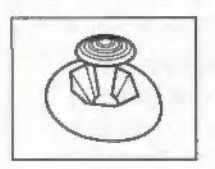

To reset the neutral position once the game has started, let go of the Control Stick so it can return to its center position (as shown in the picture on the left) then press START while holding the L and R Buttons.

The Control Stick is a precision instrument, make sure not to spill liquids or place any foreign objects into it.

# **STARTING THE GAME**

- 1. Turn OFF the POWER switch on your Nintendo 64 Control Deck. WARNING: Never try to insert or remove a Game Pak when the POWER switch is ON.
- 2. Make sure a Controller is plugged into the controller socket 1 on the Control Deck.
- 3. If you're playing against a friend, plug the other Controller into controller socket 2.
- 4, Insert the Game Pak into the slot on the Control Deck. Press firmly to lock the Game Pak in place.
- 5. Turn ON the POWER switch. The game logos appear. If you don't see them, begin again at step 1.

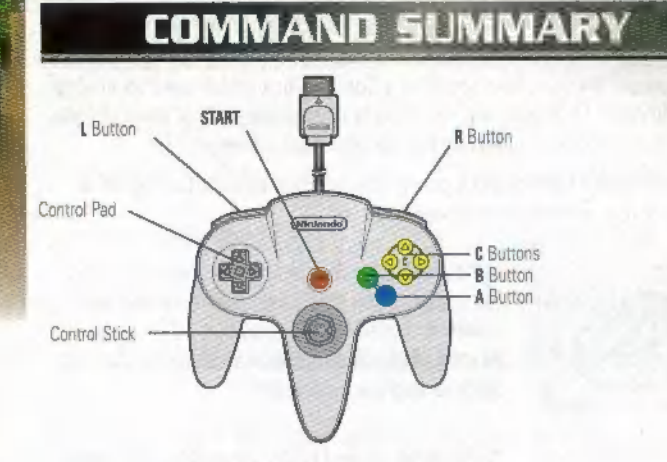

The Control Stick functions identically to the Control Pad throughout all menus and gameplay.

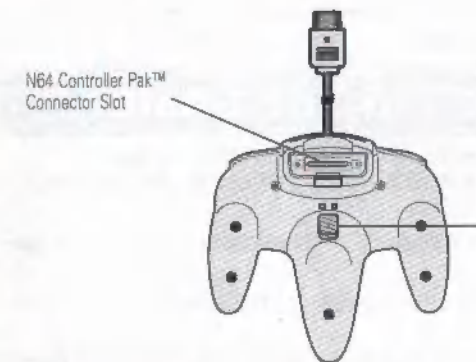

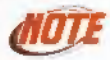

The  $Z$  and  $L$  buttons activate the same actions during gameplay.

Z Button

# WELCOME TO EA SPORTS<br>SUPERCROSS 2000

Ride, race, and fly with style. EA SPORTS Supercross 2000 puts you right in the middle of some serious moto action. Bust out with big air jumps and show off your sick tricks in the first authentic Supercross game. Whether you're goin' handlebar-to-handlebar with the Supercross pack or doin' it freestyle, this game has it all.

#### Hot Features:

- EASPORTS Supercross Series racing—The only game so authentic they named a series after it. If it's in the series, it's in the game.
- ◆ 24 top Supercross and Freestyle riders such as Greg Albertyn, Jeff Emig, Kevin Windham, Mike Metzger, Mike LaRocco, and more.
- 16 real stadium tracks develop grooves and ruts as the race develops.
- Realistic motorcycle physics for greater control,
- Practice Race, Quick Race, Single Race, Season, and Freestyle modes,
- TV-style replays with exclusive StuntCam" picture-in-picture window during tricks.
- Two-player split-screen gameplay.
- Race against yourself in a Ghost Ride to help improve your time around the track,
- Play-by-play commentary featuring Art Eckman of ESPN.
- @ Interactive Replay Cam—Break down all your passes, tricks and spills.

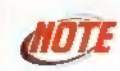

For more info about this and other titles, visit EA SPORTS 0} on the web at www.easports.com.

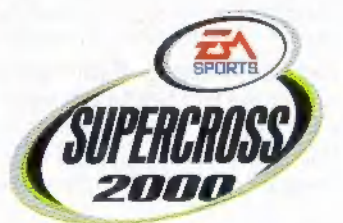

# SELECT EVENT MENU SEASON Compete in an entire Season of 16 Supercross events.

From the Select Event menu, you can start a Quick Race, change your difficulty LEVEL Select the level of difficulty: **BEGINNER**, ROOKIE or PRO. level, select number of players, change game options, load a game, or select **PLAYER** Select between 1 Player or 2 Players is only between a Quick Freestyle, Single Race, Freestyle, Practice, and Season. and an option for a Single Race or Freestyle competition).

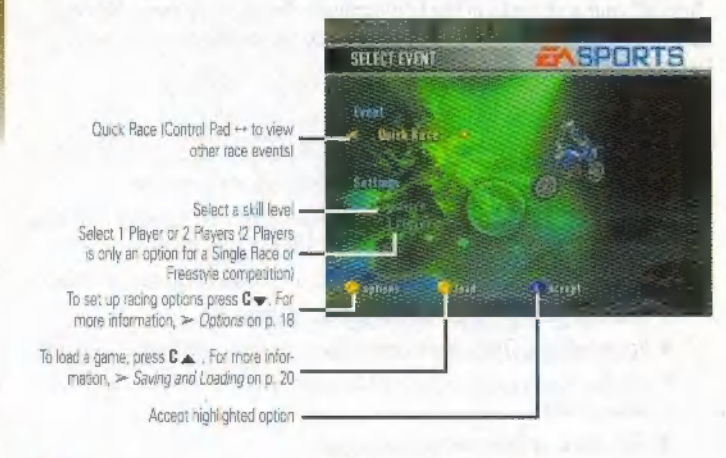

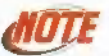

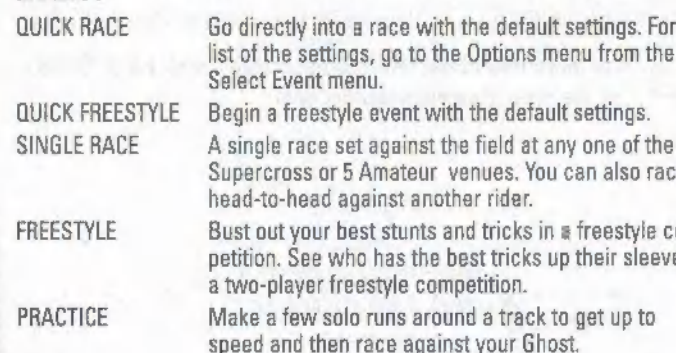

# **SETTINGS**

- $\blacksquare$  To select an event, Control Pad  $\leftrightarrow$  to highlight the item and press A Button to accept.
- For detailed information about each of the Game Modes, > EA SPORTS Supercross 2000 Events below.

# EA SPORTS SUPERCROSS<br>2000 EVENTS

# QUICK RACE

Hop on your bike and take on a field of the best Supercross riders in the world in a five-lap race.

#### To start a Quick Race:

- 1. From the Select Event menu choose Quick Race and then press A Button Or START. The race track appears with the upcoming race lineup.<br>2. Press A Button again to begin the race.
	-
- EVENT FOR THE RESERVE THE RESERVE THAT FOR MORE INTO A FOR MORE INTO A FORM THE RESERVE THE RESERVE THAT SERVE THE RESERVE THAT SERVE THE RESERVE THAT SERVE THE RESERVE THAT SERVE THE RESERVE THAT SERVER THAT SERVER THAT

a **CONDUCK RACE picks a rider and a track for you while** a Note: QUICK RACE picks a rider and a track for you while using all the default game settings. To select a different rider and/or track with different game settings, select SIN-**GLE RACE event.** 

- SINGLE RACE Asing the 16 is the 16 is the 16 is the 16 is the 16 is the 16 is the 16 is the 16 is the 16 is the 16 is the 16 is the 16 is the 16 is the 16 is the 16 is the 16 is the 16 is the 16 is the 16 is the 16 is the replay of the race or return to the Select Event menu.
- $F_{\text{max}}$  on  $F_{\text{max}}$  in a free again, press  $\mathbf{C}\blacktriangledown$ .
- **petition.** See the seed who has the To replay the race, press  $C \triangle$ .
	- $\blacktriangleright$  To return to the Select Event menu, press A Button.

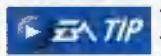

Lean back when riding through the whoops section.  $\overrightarrow{1}$   $\overrightarrow{7}$  Achieving the proper form through the whoops can dramatically improve a rider's performance.

Lean forward going into the face of a ramp up and  $E = 7/2$  pull back at the apex in order to achieve that essential high-flying effect needed to clear the "Triple".

# QUICK FREESTYLE

Dive into a Freestyle competition.

### To start a Quick Freestyle Event:

- 1. From the Select Event menu, select Quick Freestyle and then press A Button or START.
- 2. Press A Button again to begin the event.
	- $\triangle$  For more information,  $\triangleright$  Freestyle on p. 10.

# SINGLE RACE

Take on a field of riders at any venue, or challenge another rider to a headto-head battle around the track.

## SINGLE PLAYER RACE

### To start a Single Player race:

- 1. From the Select Event screen, highlight SINGLE RACE, make sure 1 PLAYER is selected, and then press A Button to access the Select Track screen.
	- $\blacksquare$  To toggle between 1 and 2 Players, Control Pad 1 to highlight player options under settings. Then toggle between 1 and 2 PLAYERS using Control Pad ↔.
- 2. From the Select Track screen, you can select from any of the 16 Supercross or five Amateur venues. After you've highlighted your track, press A Button.
- **3.** Next, choose a rider. You can select from 24 Supercross and freestyle riders or create your own rider. For more information,  $\geq$  Create Rider on p. 14,
- 4, After a rider is selected, you can customize your bike. Once a bike is tweaked the way you like it, press A Button again to go to the race. For more information,  $\triangleright$  Customize Bike on p. 15.

## Heap-To-HEaD

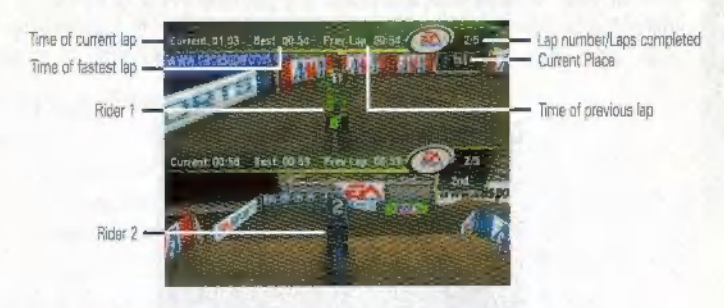

### To start a Head-to Head race:

- 1. From the Select Event menu, highlight SINGLE RACE, make sure 2 PLAYERS is selected, and then press A Button.
- 2. Next, select a track, select your riders and customize your bikes in order to begin the race.
	- In 2-Player mode, both riders view the course on a split screen. Rider 1 appears at the top of the screen—Rider 2 at the bottom.

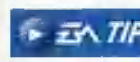

 $\rightarrow$   $\overline{AA}$   $\overline{H}$   $\overline{P}$   $\overline{P}$  end of the bike around the hairpins.

**EXAMPLE This is Supercross, not Superbikes, so you need to use** This is Supercross, not Superbikes, so you need to use the warning or your penalty may be painful.

@) £A sporTs SUPERRISS 2000

### FREESTYLE

Show off your airborne skills and stunts in a freestyle event. Compete against yourself or against another rider. It doesn't matter, as long as you give the crowd the big tricks and showboatin' they came to see.

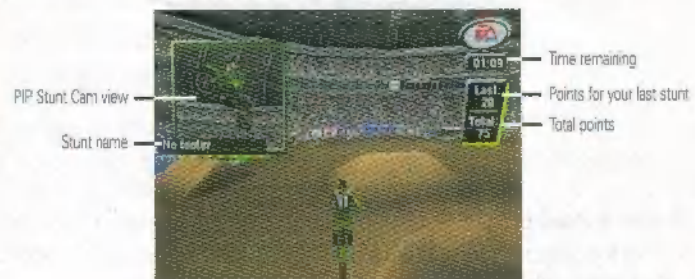

### FREESTYLE SCORING

- Every rider has 2, 3 or 5 minutes to perform as many stunts as they can. The goal is to tally as many points as possible in the allotted time.
- '= To change the allotted time, go to the Options menu before entering the event, then select your time from the Settings menu.
- lf there is a tie between two riders at the end of regulation, an extra minute of overtime automatically kicks in.
- Points are awarded for successfully completed stunts, based on a point rating for each stunt. Bonus points are awarded for lengthy (in terms of time) and high jumps, but only for those jumps in which one or more stunts are successfully completed.
- $\blacklozenge$  If the bike crashes upon landing or very shortly thereafter, no points are scored for any stunts or bonuses during that jump.
- @ Atthe end of the user's performance the TOTAL points are tallied by adding: Point accumulation from stunts, Big Air and Stylie Points.

### Point System

#### How to perform a Stunt:

While you're in mid-air over a huge kicker, press  $C \blacktriangledown$  or  $C \blacktriangleright +$  Control Pad to perform one of the crazy freestyle tricks.

### Sinc.e Button Stunts

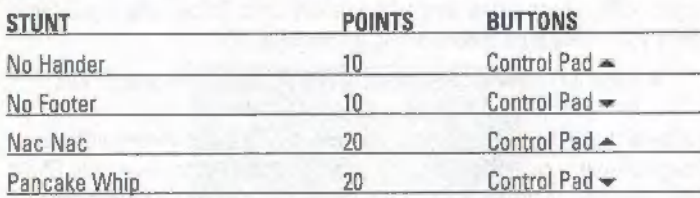

### DousLe Button Stunts

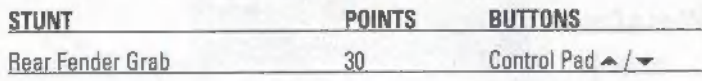

### TripLe Button Stunts

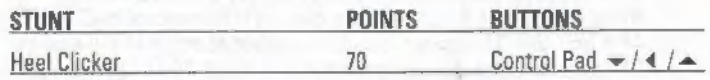

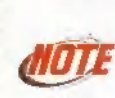

There are even more sick stunts that you can perform. Be creative and see what you discover during one or your midair flights. We've given you a few stunts. It is up to you to uncover the rest. There are a total of 17 you can perform.

### Bonus Points

#### BIG AIR

Big Air points are awarded for extremely high jumps.

#### STYLIE POINTS

@ Stylie points are awarded for holding your stunt for an extended period of time.

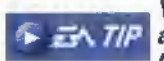

You can earn Stylie points by holding a stunt in mid-  $\sqrt{N/N}$  air. After you select your stunt combo, release the Control pad button while holding down Cv.

## PRACTICE RAFF

Take a ride around every track and fine tune your bike to best suit your racing style. Test each corner and take on every jump. This is where you can 1 hone your riding skills before racing for the checkers.

 $\triangle$  Begin a Practice race by selecting PRACTICE from the Select Event menu and press A Button.

At the end of every Practice race, you have the option of saving a Ghost image of your race, and then racing again in Ghost Mode. Here, your Ghost rider joins you on the track while you race again. The Ghost rider replicates your previous race so you are competing against yourself.

#### When a Practice race ends:

- $\rightarrow$  Highlight RACE AGAIN and press A Button to run a few more laps around a track.
- '» If you want to race against yourself, highlight USE THIS AS A GHOST, and press A Button. Once you select this option, RACE AGAINST GHOST appears, Select that option to begin a new race in Ghost mode, otherwise you can choose to RACE AGAIN by yourself.
- =» To return to the Select Event menu, select END RACE and press A Button.

### **SEASON**

Compete in a 16-race season. If you start off at the bottom of the standings, don't worry about it, you'll have plenty of races to catch up—assuming you don't wait too long to make your move. |

At the end of each race, riders are given points according to how they finished in the race. The points are then added to the season points standings and can be viewed at the end of each race. The rider who collects the most points at the end of the season is declared the EA SPORTS Supercross Champion.

#### To begin a racing season:

- 1. From the Select Event menu, select SEASON then press A Button to access the Select Rider screen.
- 2. After a rider is selected or created, press A Button to advance to the Season menu.
- 3. Select START RACE to begin your competition.

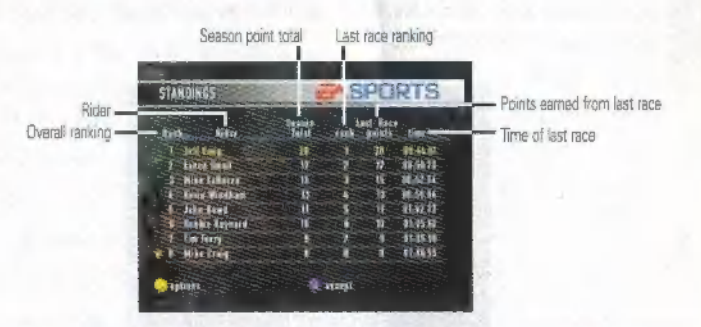

'» After your race, press A Button to return to the Season menu. From here, you can move on to the next race on the schedule.

### SEASON MENU

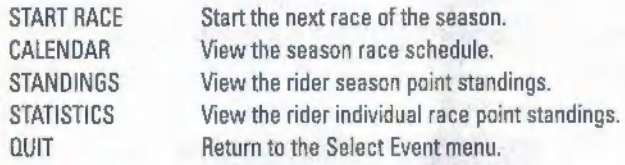

# **GETTING TO THE RACE TRACK**

### SELECTING A VENUE

EA SPORTS Supercross 2000 offers 16 of the most challenging Supercross tracks you can imagine. In addition there are five Amateur tracks which allow you to hone your skills. Each track has its own unique style that can grind up even the best riders,

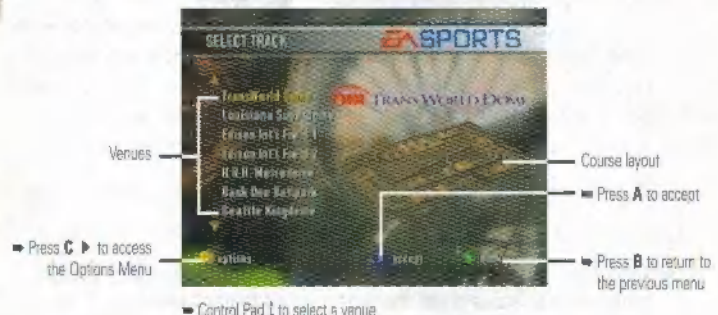

### RIDERS

EA SPORTS Supercross 2000 features a full grid of Supercross and freestyle riders.

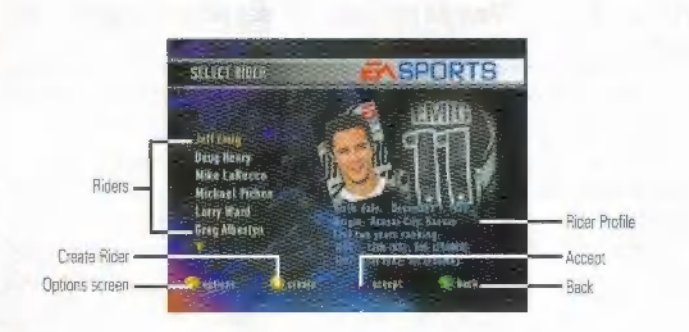

To select a rider:

 $\rightarrow$  Control Pad 1 to highlight the rider of your choice and press A Button to accept.

#### To create a rider:

- 1. From the Select Rider screen, press C 4 . The Enter Rider name screen appears.
- 2. Create a name for your custom rider and press A Button to accept.
	- '» Control Pad \* to scroll letters.
	- '» Control Pad «> to advance letters.
	- '» Press B Button to delete letters.
	- '» PressC 4 to Cancel.
- 3. Select a number for your rider and press A Button to accept. Your creat- ed rider joins the field. You'll be able to select between numbers 1 and 9 for a created rider,
	- =» To cancel or delete, press C 4 after a rider is created.

### CUSTOMIZE BIKE

Adjust your bike so that it best suits your racing style.

ce Select between a 250cc or 400cc engine. A 250cc is a classic two-stroke engine Supercross bike with a steep power band. 400s are newer to the world of Supercross with a smoother power band and are easy to recognize by their tough rumbling sound. TRACTION When set toward SLICK, your bike will slide easier around turns but braking will be less effective. When set toward ROUGH, your bike slides less but may work better if your gearing is set for better acceleration. GEARING When set toward ACCEL, your top speed is not as fast when set toward HIGH, but your bike is more manageable and has better punch at lower speeds. When at top speed, your bike will be able to achieve maximum speed but the bike is more difficult to handle. SHOCKS With a SOFT setting, your bike has an easier ride because your softer shocks soak up all the bumps. When set toward STIFF, your ride is a bit more hard, as you get bigger air on your jumps but the bike will be less forgiving.

# **RACING**

# AT THE GATE

Before the race starts, check out the starting lineup. All riders begin at the starting gate, so a quick jump off the line is crucial if you want to grab the hole shot. Every rider that gets past you going into the first turn is a rider 'that you'll have to try to pick off during the race.

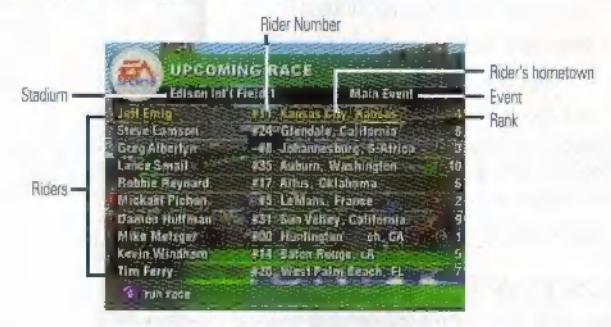

Hold your clutch in at the Start Gate and try popping it  $\overline{2\Delta I/P}$  at just the right time when the gate drops. This will help you get the jump you need on the other riders.

# **DURING THE RACE**

As soon as the starting gate drops, take off and race for the checkered flag.

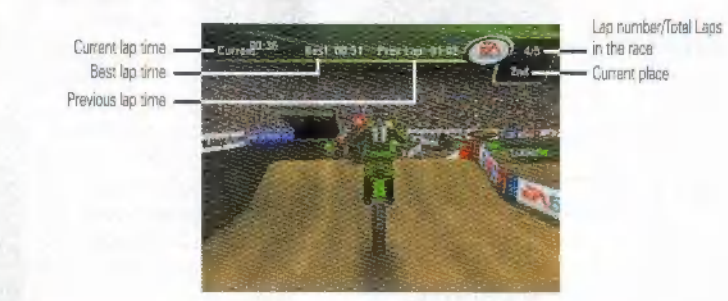

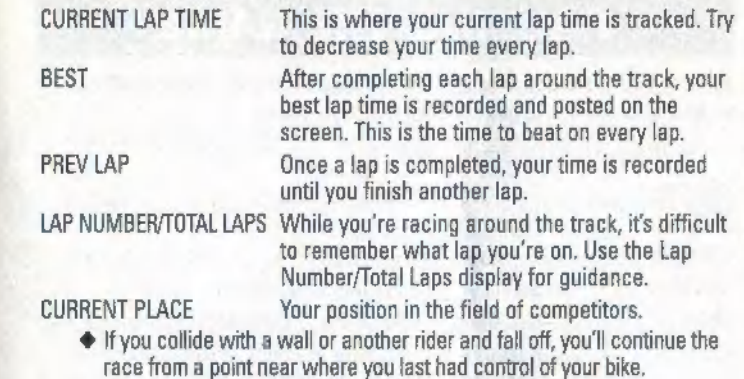

Perhaps where many races are won or lost is the rhythm section. It's essential to establish a good rhythmic flow  $\overrightarrow{LP}$  through these severe undulating sections of the track. Your ability to balance your throttle control and make good jump calculations may become the key factor for determining your success.

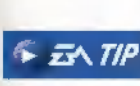

Your ability to evaluate a good racing line going into turns will either have you dancing on the podium or eating your opponent's roost. Typical racing lines might be to size up your opponent to undercut him on the inside or use the outside berm to try and maintain some momentum and rocket past him.

EA SPORTS SUPFRORISS 2000

# PAUSING THE GAME

You can Pause the action to fine-tune your environment, adjust your sound, screen, and settings to get the most out of your race.

#### $\rightarrow$  To pause a race, press START.

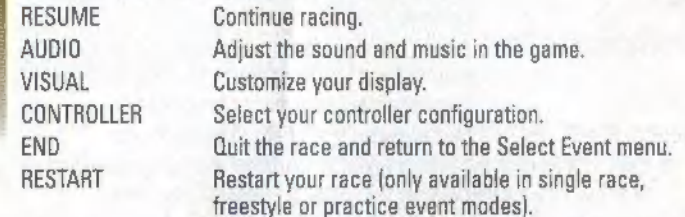

 $\bullet$  For more information on the Pause menu options,  $\gt$  Options below.

# **OPTIONS**

You can set up the game options from any of the menus before entering a race. Press  $C \rightarrow$  to enter the Options menu. Control Pad  $\leftrightarrow$  in order to scroll through the different options menus.

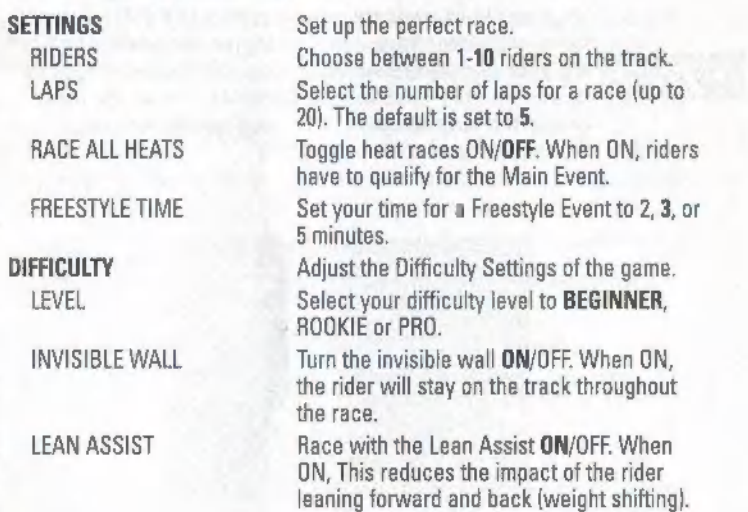

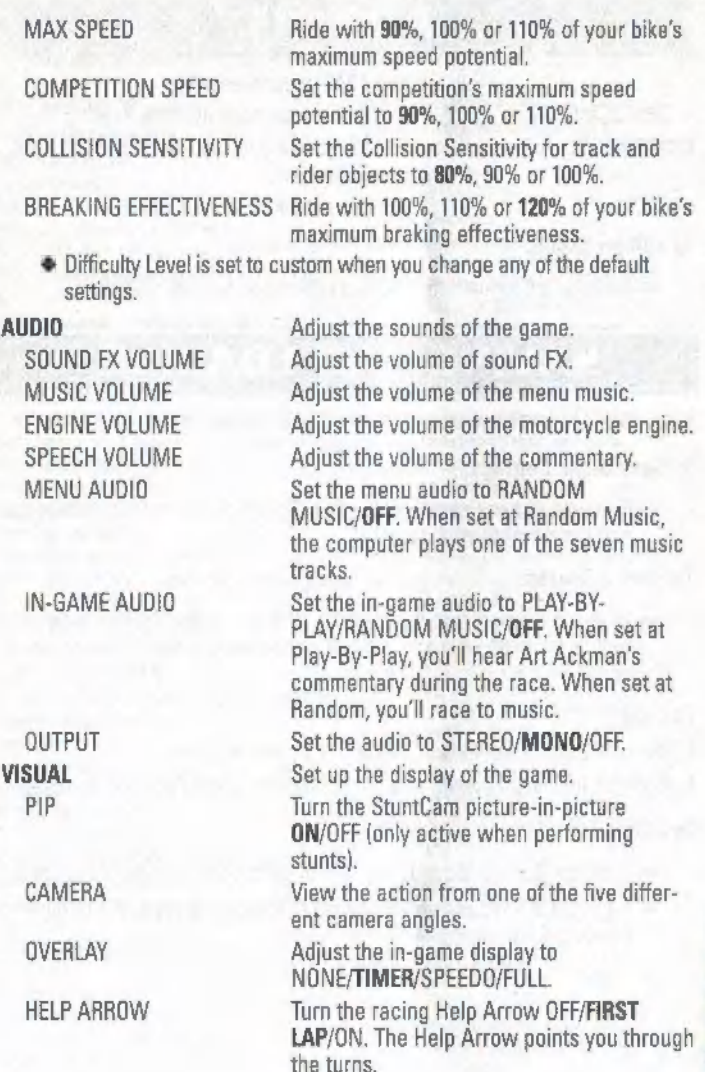

#### RESOLUTION Adjust the screen resolution to

#### MEDIUM/HIGH. (High resolution requires the 4 MB expansion pak). SPEEDOMETER Set the speedometer to MPH/KPH. CONTROLLER Select from one of four different controller configurations. CREDITS See who really "is in the game."

#### To edit an option:

 $\rightarrow$  Control Pad  $\leftrightarrow$  until the desired sub-option setting appears.

# **SAVING AND LOADING**

Save and Load a race or season from your Controller Pak.

#### To Save Game Settings:

'» From the Options screen press € 4 . Follow the on screen prompts to complete saving your settings.

#### To Save a Season:

 $\equiv$  From the Season screen press  $C \triangleleft$  to bring up the Save screen. Highlight create new and press A Button to save your current sea son.

#### To Load:

- 1. From the Select Event menu, press € 4 to load a game.
- 2. Highlight the saved game you wish to load and press A Button to accept.

#### To Delete:

 $\bigcap$ 

- $\blacktriangleright$  From the Options menu press  $C \blacktriangleright$  to go to the Controller Pak screen.
- '» Highlight the saved game you wish to delete and press A Button to delete the file.

# **CREDITS**

#### MBL RESEARCH

Design and Development: MBL Research, Inc.<br>PROGRAMMING Physics, Control: Jim Berry Core, Game Logic, Front End, Overlays: Rex Bradford Front End, Overlays: Marty Cosarove Play-by-Play, Freestyle, Controller Pakt Bob Costello<br>Rider IK, Audio, Math: John Eskew<br>Arien IK, Audio, Math: John Eskew<br>Rendering, Control, Animation, Rider IK! Eric<br>Malafeew<br>Core, Replay, Overlays: Ken Williams<br>GRAPHICS Track Models: Bhavin Patel<br>Track Textures: Erik Pearson<br>Front End: Gavie Robertson Front End, Overlays: Greg Summers<br>Bike and Rider Models, Track Models, Animations;<br>Doug Wike<br>Team Management: Mark Lasser, Ross Comstock<br>Team Management: Mark Lasser, Ross Comstock ELECTRONIC ARTS Producer: Tood Amold<br>Associate Producer: Rich Rogers<br>Director of Technology: Colin Boswell<br>Art Director: Margaret Foley-Mauvais Executive in Charge of Production: Rob Martyn Supervising Producer: David E, Davis Stadium Art Lead: B.J. West<br>Artists: Chris Chambers, Bill Eral, Johannes Huber<br>Audio Director & Composer: 30ny Martin<br>Sound Designers III Composers: Kirk Casey, Kerd Jolly.<br>Robi Kauker Assistant Producers: Chris Baena, Shannon Coour, **Andy Derher** Play by Play Announcer: Art Eckman Musicians: Jeny Martin, Guitar, Kent Jolly, Guitar, Kirk<br>Casey, Guitar, Glenn Letsch, Bass, John Mader, Drums<br>Creative Consultant: Alan Weiss<br>Product Marketing Manager: Charle Cooper

Product Manager: David Lee<br>Assistant Product Manager: Aaron Burns<br>Public Relations: Scott Garnel **Test Managers: Dave Costa, Rosalie Vivanco Lead Tester:** Luke Harrington<br>**Assistant Lead Tester:** Kenee Crawford<br>**Testers:** Ayan Barrett, Andrew Blomquist, Syruss Flyte,<br>Mike Fudge, Carl Gonzales, Randy Hembrador, Andrew Mirelez, Paul Mollinedo, Scott Parker, Eric Pavfak, Jerry. Shen, Jason Stevenson, Dan Tovar, Kinh Williams Customer Quality Control: Jacob Fernarida2, Ben Crick Dave Knudson, Micah Pritchard, Shane Ferguson, Daryl<br>Jenkins, Andrew Young<br>**Documentation: Gabe Leon<br>Documentation Layout:** Creative Services<br>**Package Caver Photography:** Joe Bronnie Management: Cole Bronn, Jennie Manageme Package Art Direction: Mike Lippert

**Package Design:** Mike Lippert, John Egan<br>**Studio Operations:** Paulette Doudell<br>Business Affairs: Robert Gonzalez, Jim Kennedy Legal: Pam Wolf

**Localization Menager: Knut Grossman** Special Thanks: Luc Barthelet, Joe Keene, Tom Boyd,<br>Russell Stratton, Moto Radio, Christine McGavran, The Sim Mars Team, Christi Graber, Brooke Harris, Sue Garfield, Anna Yu, Mike Kidd, Marc Danzinger, American Motorovolist Association, Mark Mederski, PACE Motorsports, Denise Haller, Charlie Mancuso, Jill Goodall Thanks: Qualcomm Stadium, Bank One Balloark, Seattle Kingdome, Raymond James Stadium, Georgie Dome,<br>Texas Stadium, Houston Astrodome, Metrodome, Trans<br>World Dome, Silverdome, Louisiana Superdome, RCA<br>Dome, Sam Boyd Stadium

ELECTRONIC ARTS EUROPE<br>Label Management: Jay Hepburn<br>Product Management: Pete Murphy<br>Studio Operations: Sieve Fitton<br>Decumentstion Management: James Lenoel, Oli<br>Ladenburg<br>Documentation Translations Management: Clare<br>Parkes Documentation Management: James Lenoel, Of

 $21)$ 

#### music

#### "The Next Big Thing"

Performed by MxPx Written by Mike Herrera Produced by Jerry Finn © 1999 Published by MxPx Songs (ASCAP) Recording Courtesy of A&M Records<br>Under License from Universal Music Special Markets

**"Prisoner of Saciety"**<br>Performed by The Living End<br>Words and Music by Chris Cheney<br>Published by EMI April Music Inc. and The Living End Pty. Ltd. All Rights for The Living End Pty. Ltd.<br>Controlled and administrered by EMI All Rights Reserved. International Copyright Secured. Used by Permission. Produced Under License from Warner Bros. Records Inc.<br>By Arrangement with Warner Special Products

By Arrangement with Warner Special Products<br> **"I Whart A Day"**<br>
Performed by The Living End<br>
Words and Music by Scott Owen<br>
Published by EMI April Music Inc. and The Living End Pty. Ltd. All Rights for The Living End Pty.

Performed by Pulley<br>From the self-itled album<br>Wirtten by Pulley<br>Produced by Ryan Greene<br>© 1999 X-Members MusicA''m The Jerk MusicWestbeach Music (BMI) Courtesy of Epitaph (P) 1999 Epitaph

"Perfection"<br>Performed by All<br>From the album Mass Nerder<br>Witten by Stephen Egertan and Bill Stevenson and Jason Livermore<br>Produced by Stahen Egertan, Bill Stevenson and Jason Livermore<br>Courtesy of Epitaph (P) 1998 Epitaph

#### "Babble"

Performed by 40 Watt Domain<br>Written by Drew Lynn<br>© 1398 Published by Drew Lynn Publishing (BMI)<br>Recording Courtesy of 40 Watt Dornain

**NEED GAMEPLAY HELP?** Call EA's HINTS & INFORMATION HOTLINE for recorded hints, tips, and passwords 24 hours a day, 7 days a week!

### In the US, dial 900-288-HINT (4468), 95¢ per minute,

#### In CANADA, dial 900-451-4873, \$1.15 (Canadian) per minute,

If you are under 18, be sure to get a parent's permission before calling. Hotline requires ~ 8 touch-tone telephone. Call length determined by user, average length is four minutes. Messages subject to change without notice.

# **WARRANTY AND SERVICE**<br>INFORMATION

**ELECTRONIC ARTS LIMITED WARRANTY**<br>Electronic Arts warrants to the original purchaser that this product is free from defects in materials and workmanship for a<br>period of 90 days from the date of purchase. Electronic Arts i from the use of this product. f the product is found to be defective within the SO-day warranty period, Electronic Arts

agrees to repair or replace the product at its option free of charge.<br>This warranty shall not lini applicable and shall be void if the defect in the product is found to be as a result of abuse,<br>unreasonable use, mistreatme software product.<br>Some states do not allow limitation as to how long an implied warranty lasts and/or exclusions or limitations of incidental

or consequential damages in the above limitations and/or exclusions of liability may not apply so you. This warranty gives<br>you specific rights, and you may also have other rights that vary from state to state.<br>INETURNS WIT

receipt, showing the date of purchase, a brief description of the difficulty you are experiencing including your name, address, and phone number to the address below. If the product was damaged through misuse or accident, this 90-day<br>Werranty is rendered void and you will need to follow the instructions for returns after the 90-day warrant

st (6501 628-1900. Fax (650) 628-5999.

#### NoTICe

Electronic Arts reserves the right to make improvements in the product described in this manual at any time and without<br>notice

This manual and the software described in this manual are copyrighted. All rights are reserved. No part of this manual or<br>the describted software may be coped, reproduced, translated, or reduced to any electronic medium or

World Wide Web: Access our Web Site at http://www.ea.com

Dirt Wurx-The Official Track Builder of the EA SPORTS SUPERCROSS

The AMA, Pro Racing Series, and AMA Supercross logos, indicia, and text logo are trademarks of the American Mororcyclist Association.

www.ama-cycle.org

All other trademarks are progerties of their respective owners.

PROOF OF PURCHASE EA SPORTS SUPERCROSS 2000 0-14633-14032-3

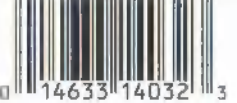

**EA SPORTS SUPERCROSS 2000**